## **The Hat (ver 3.03)**

## **Installation**

- The install icon can be found in the **App Depot** as **TheHat-Install303**.
- If you have previously installed this program, you will notice a black box pop up briefly. This is deleting the old version shortcut. The new shortcut is called **The Hat 3.03**.

## **Program Notes**

- Once installed, you can find the shortcut to run the program in **PISD Apps/Classroom Tools**.
	- o Data saves to the user's **AppData/Roaming/** folder on the local workstation. So, if you move to another computer, you will not see your saved lists.
	- $\circ$  When you launch the program, you might want to turn off automatic updates.
		- Go to the **Program Preference** icon
		- Uncheck **Automatically check for updates when program starts.**
		- Set other preferences as desired.
	- $\circ$  When you close the program the first time you will be prompted with a screen asking for donations.

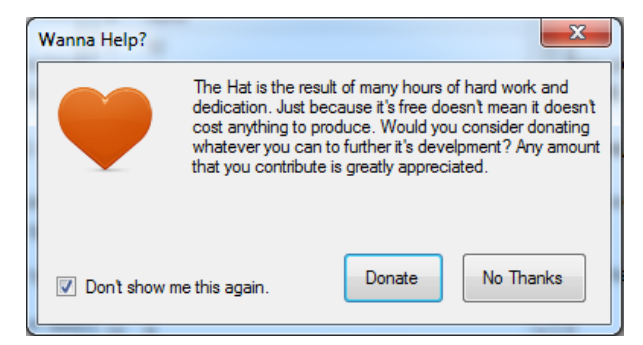

o Check **Don't show me this again** and click **No Thanks**.

## **Using The Hat**

To learn how to use The Hat, press the F1 key on your keyboard or click and select **Documentation**. You will find Help resources for using this tool.